# 解決EPNM 5.X中的「無法到達庫存流程」問題

# 目錄

簡介 必要條件 需求 採用元件 問題 解決方案 CLI方法 GUI方法

# 簡介

本檔案將說明解析 "Unable to Reach Inventory Process" 進化版可程式化網路管理員(EPNM)5.X出錯。

# 必要條件

### 需求

思科建議您瞭解以下主題:

- $\cdot$  FPNM
- 如何通過外殼訪問連線到EPNM應用伺服器GUI和CLI

### 採用元件

本檔案中的資訊是根據軟體版本5.x的EPNM。

本文中的資訊是根據特定實驗室環境內的裝置所建立。文中使用到的所有裝置皆從已清除(預設 )的組態來啟動。如果您的網路運作中,請確保您瞭解任何指令可能造成的影響。

# 問題

無法使用彈出消息在EPNM中新增新裝置 "Unable to Reach Inventory Process" 在EPNM 5.X應用程式中。

# 解決方案

#### CLI方法

僅從EPNM應用伺服器CLI重新啟動資產發現過程將有助於快速解決問題。

用於禁用和啟用資產發現過程的命令包括:

#### ade # **/opt/CSCOlumos/bin/epnmlcm.sh status**

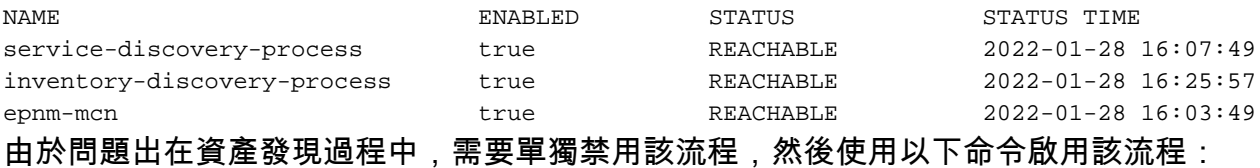

ade#**/opt/CSCOlumos/bin/epnlcm.sh disable inventory-discovery-process** ade#**/opt/CSCOlumos/bin/epnlcm.sh enable inventory-discovery-process**

#### GUI方法

僅從EPNM應用伺服器GUI重新啟動資產發現過程即可快速解決問題。

步驟1.導航到NCS Diagnostics網頁 — https://<EPNM Application Server IP Address>/webacs/ncsDiag.do並選擇 **Process LCM**.

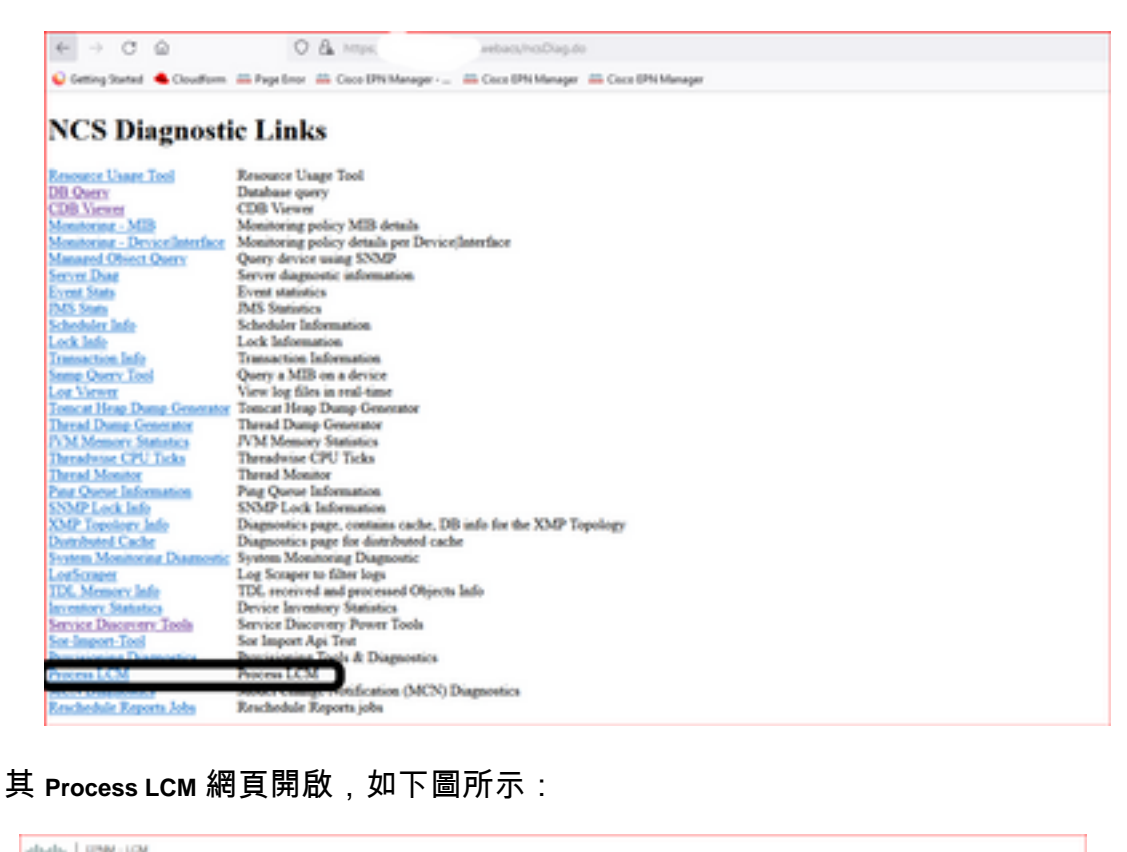

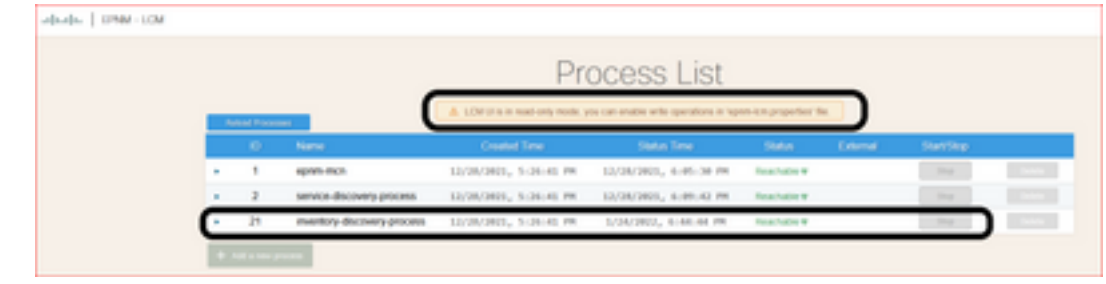

步驟2.按一下 **Stop** 以停止資產發現過程。一旦進程停止, **Start** 按鈕變為活動狀態。然後按一下 **Start** 以啟動資產發現過程。

附註:其 **Stop** 除非將標誌lcm.rest.operation.write設定為 **yes** 在/opt/CSCOlumos/conf/epnmlcm.properties檔案中。為了使更改生效,必須重新啟動應用程式。

```
ade # pwd
/opt/CSCOlumos/conf
ade # 1s -1rt *1cm*
-rw-rw-r--. 1 prime gadmin 205 Feb 23 12:04 epnm-1cm.properties
ade # cat epnm-lcm.properties
LCM Properties
E
# flag to allow create/update/delete REST operations
lcm.rest.operation.write=yes
ade \#
```
#### 關於此翻譯

思科已使用電腦和人工技術翻譯本文件,讓全世界的使用者能夠以自己的語言理解支援內容。請注 意,即使是最佳機器翻譯,也不如專業譯者翻譯的內容準確。Cisco Systems, Inc. 對這些翻譯的準 確度概不負責,並建議一律查看原始英文文件(提供連結)。